# **BorderColors**

Customizes the colors of an SRP ActiveX Control's border.

# Usage

```
Set_Property(OLECtrlEntID, "OLE.BorderColors", Colors)
```
### Values

Colors has the following structure:

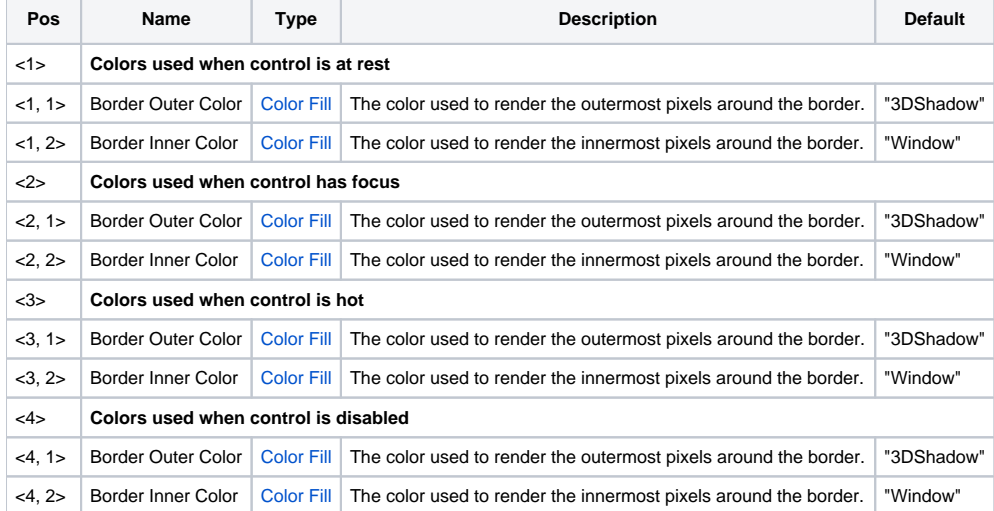

#### Remarks

The BorderColors property sets the colors for the control when its [Border](https://wiki.srpcs.com/display/ScheduleControl/Border) property has been set to Custom Thick or Custom Thin. If it is a Custom Thick border, then the border is 2-pixels wide and you can set the outer pixels and inner pixels independently. If it is a Custom Thin border, then only the outer pixel color is used and the inner color is ignored. You are not limited to solid colors. Each border can be set to a valid [ColorFill](https://wiki.srpcs.com/display/ActiveX/Color+Fill) string, so you can even apply gradients.

## Example

```
// Set the control's border to be a thick custom one
Set_Property(@Window:".OLE_CONTROL", "OLE.Border", "Custom Thick")
// Now define the custom colors
Colors = ""
\begin{array}{lclcl} \texttt{Colors} \texttt{<} 1 &gt; = "Green" &amp; : @ \texttt{VM}: \texttt{"Window"} &amp; &amp; \texttt{ // Normal State} \\ \texttt{Colors} \texttt{<} 2 &gt; = \texttt{"Green"} &amp; : @ \texttt{VM}: \texttt{"Green"} &amp; &amp; \texttt{ // Focus State} \end{array}Colors<2> = "Green" :@VM:"Green" ; // Focus State<br>Colors<3> = "Green" :@VM:"Green" ; // Hot State
Colors<3> = "Green" :@VM:"Green"
Colors<4> = "3DShadow":@VM:"3DFace" ; // Disabled State
// And set them
Set_Property(@Window:".OLE_CONTROL", "OLE.BorderColors", Colors)
```
#### See Also

[Border](https://wiki.srpcs.com/display/ScheduleControl/Border)